# **CSCI 188 Project Proposal**

## **iShare**

October 1, 2012 Gina Joseph

# *Project Abstract*

Ishare is an android app that allows users to take pictures, record video, and record sound, select a category/subject and email all the files as attachments. So, you may wonder why you would want to use this app since you can already do all of those on your phone currently. Well, for example currently if you wanted to do all the activity above and then share it with someone by email you would have to open your camera and take pictures then send email. This would have to be repeated for the other two activities. This app allows you to do this in one place with the fewest amount of step. All images, recording, and video taking during a session is automatically attached to the email. The user also has an option to save the email address of someone they share often with in the preference.

#### *Strategy*

This app is developed using the android sdk. The minimum sdk target is 10 which is Honeycomb Android 2.3.3.

### *Unknowns & Problems*

I am new to Java and the android development environment. I did a lot of research and looked at a plethora of code examples in order to learn from. Since, I am new to both an object oriented language and android development it took me some time/days to get some parts of my code to work. At first I had a class for picture, video, recording, category, email, splash screen, preference and main screen. I ran into problems when I did it that way. The category would not populate when it was on the screen. So, I kept splash and preference in their own class and created a third class that include the rest. In that main activity I called the other two classes and created methods for email, picture, video, and recording. Next, problem I ran into was when a video was recorded it was saved with no data. I did a lot of searching online and test and trials to get that to finally work

### *Implementation Plan*

I have three classes SplashActivity for splash screen, PreferenceActivity for preference and MainActivity for main screen.

SplashActivity – When called this class displays a splash screen the app is first loaded

PreferenceActivity – This class allows users to set his/her full name, phone for the email and the email address of recipient

MainActivity – This class has methods to call the phones default camera, video, recorder and send email to perform those activities. An email method which is called when user presses the Submit button. A method that creates a folder on the external sd card on the phone and takes the images, recording, and videos and adds them to that folder.

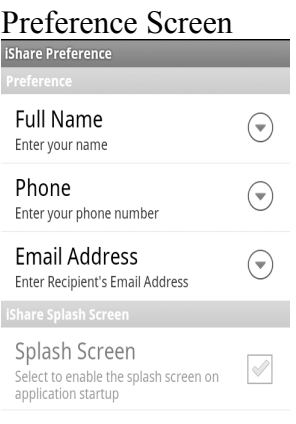

#### Main Screen

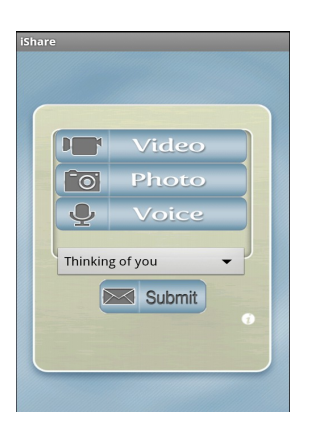

#### Category Screen

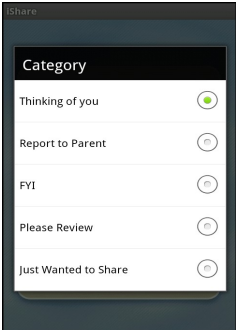